# iStorage ControlCommand

on Linux Ver12.6

インストールガイド

はじめに

この度は、弊社製品をお買い求めいただきまして、ありがとうございました。 このインストールガイドでは、iStorage ControlCommand のインストールに関して説明しています。 使用方法に関しては、CD 媒体に電子マニュアルが格納されていますので、そちらをご参照ください。 なお、各機能のご利用に際しては、機能ごとに必要なプロダクトを購入し、ディスクアレイに設定されているプロダクトのライセンス を解除する必要があります。

#### 備考

- 1. 本製品は、Linux に対応しています。
- 2. 本文中の以下の記述は、特に明示しない限り、対応する製品名を意味します。

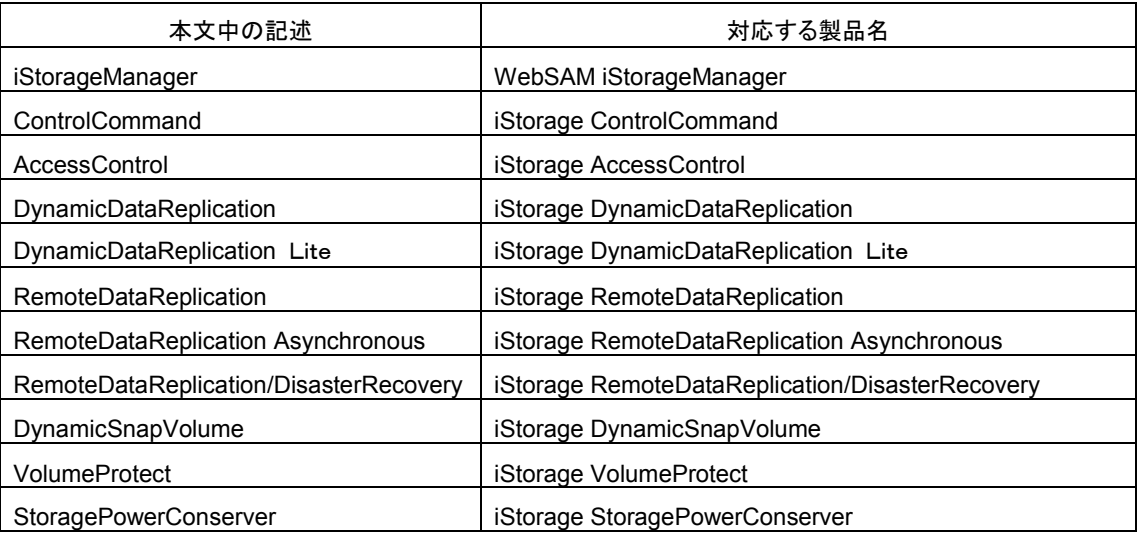

- 3. 商標および登録商標
	- Red Hat は、米国 Red Hat, Inc. の米国およびその他の国における商標または登録商標です。
	- Linux は、Linus Torvalds 氏の米国およびその他の国における商標あるいは登録商標です。
	- Veritas および Veritas Storage Foundation は、Symantec Corporation の米国およびその他の国における商 標または登録商標です。
	- その他、記載されている製品名、会社名等は各社の登録商標または商標です。
- 4. 本文中は、特にご注意いただく内容を以下で示しております。内容については必ずお守りください。
	- この表示を無視して誤った取り扱いをすると、システム運用において影響がある場合があります。

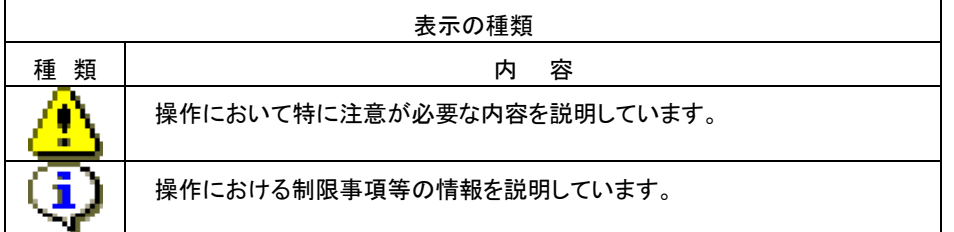

5. 未サポートの iStorage が接続された環境で利用した場合、正常に動作しません。ご利用の環境をご確認の上、適切な バージョンを使用してください。

2023年 12月 第1版

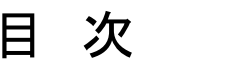

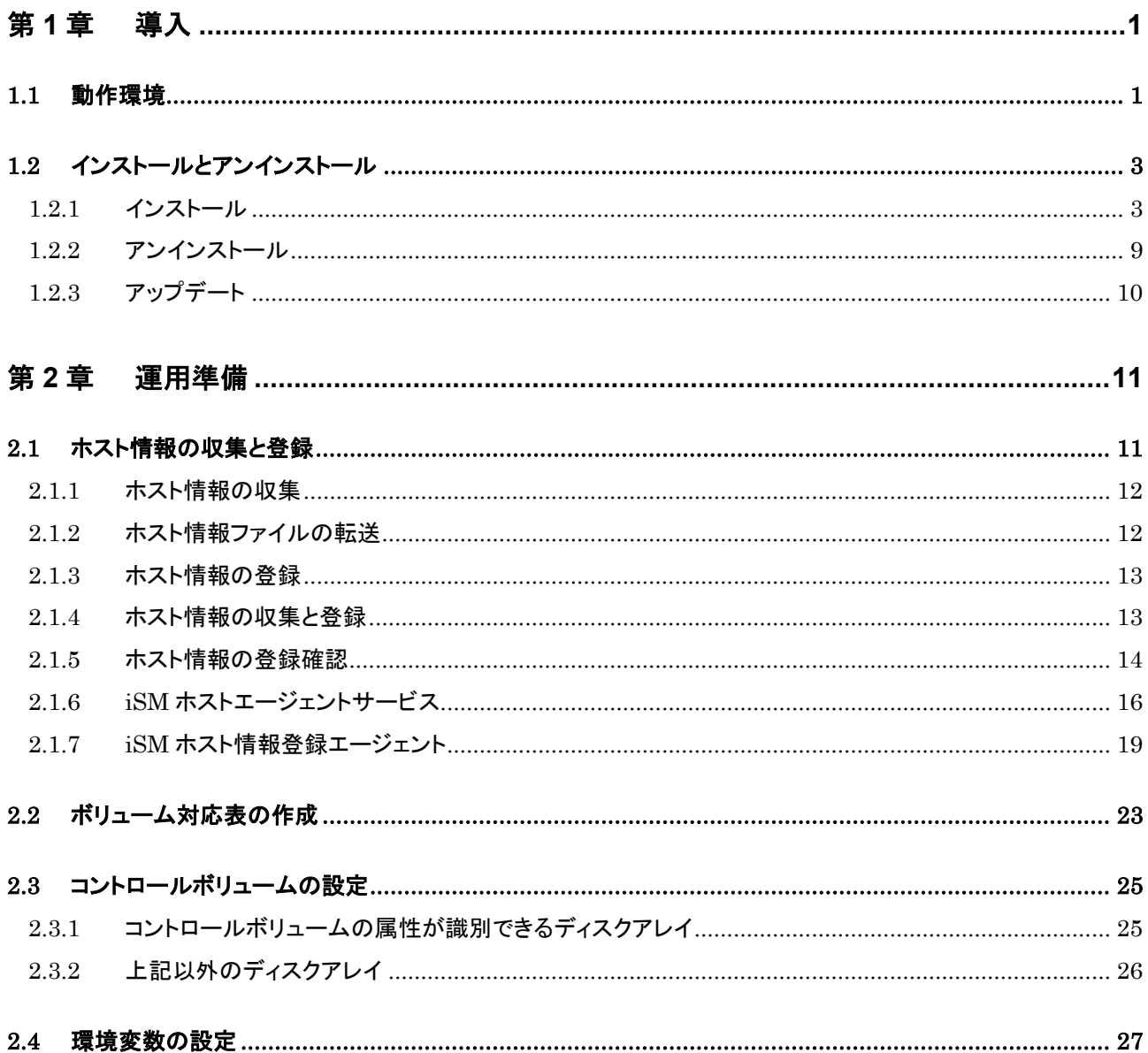

# <span id="page-4-0"></span>第1章 導入

# <span id="page-4-1"></span>1.1 動作環境

下記は、本バージョンの製品の初期出荷時点でサポートする動作環境です。動作環境

最新の情報については、PP・サポートサービス(事前の登録が必要)により提供しております。

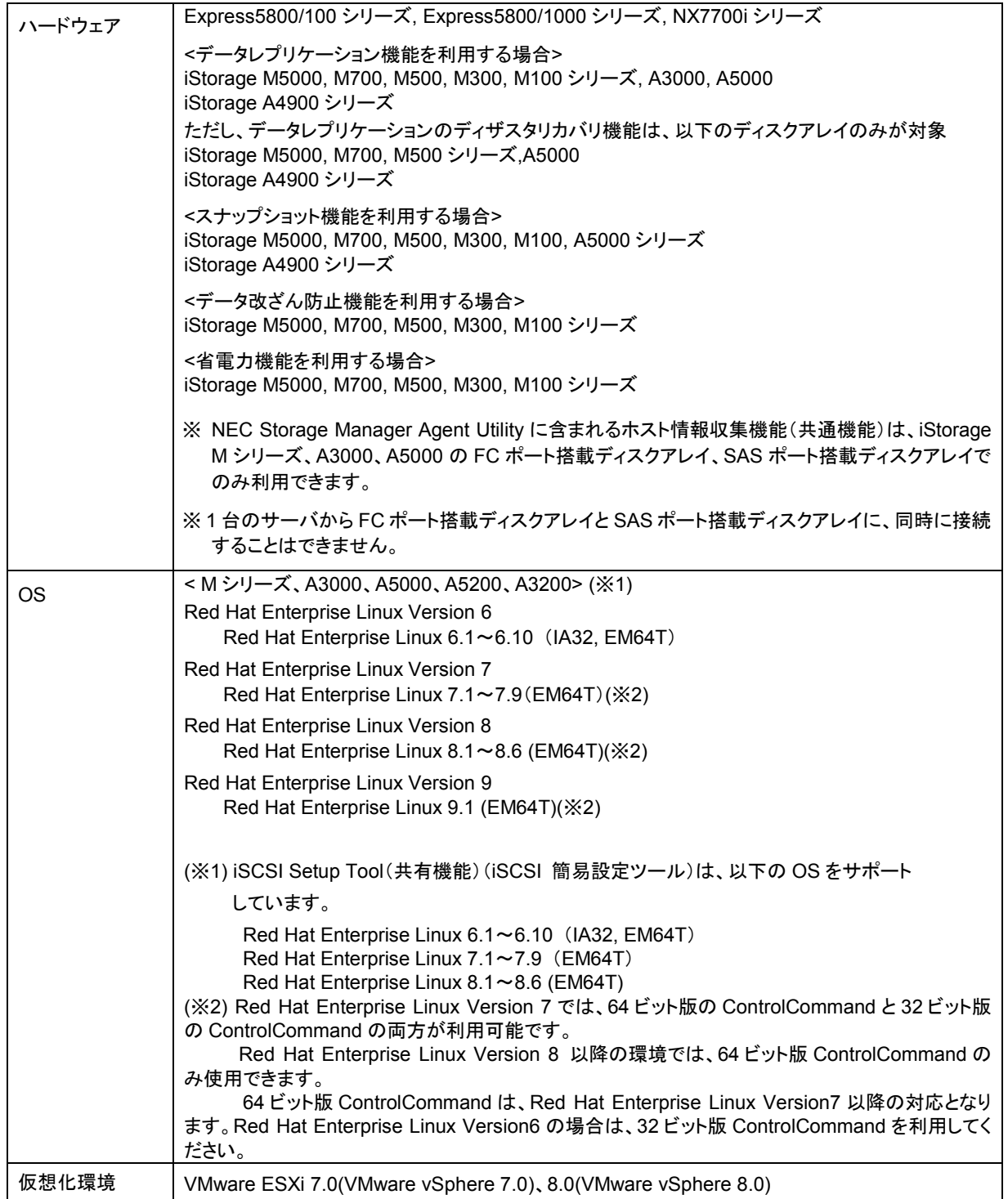

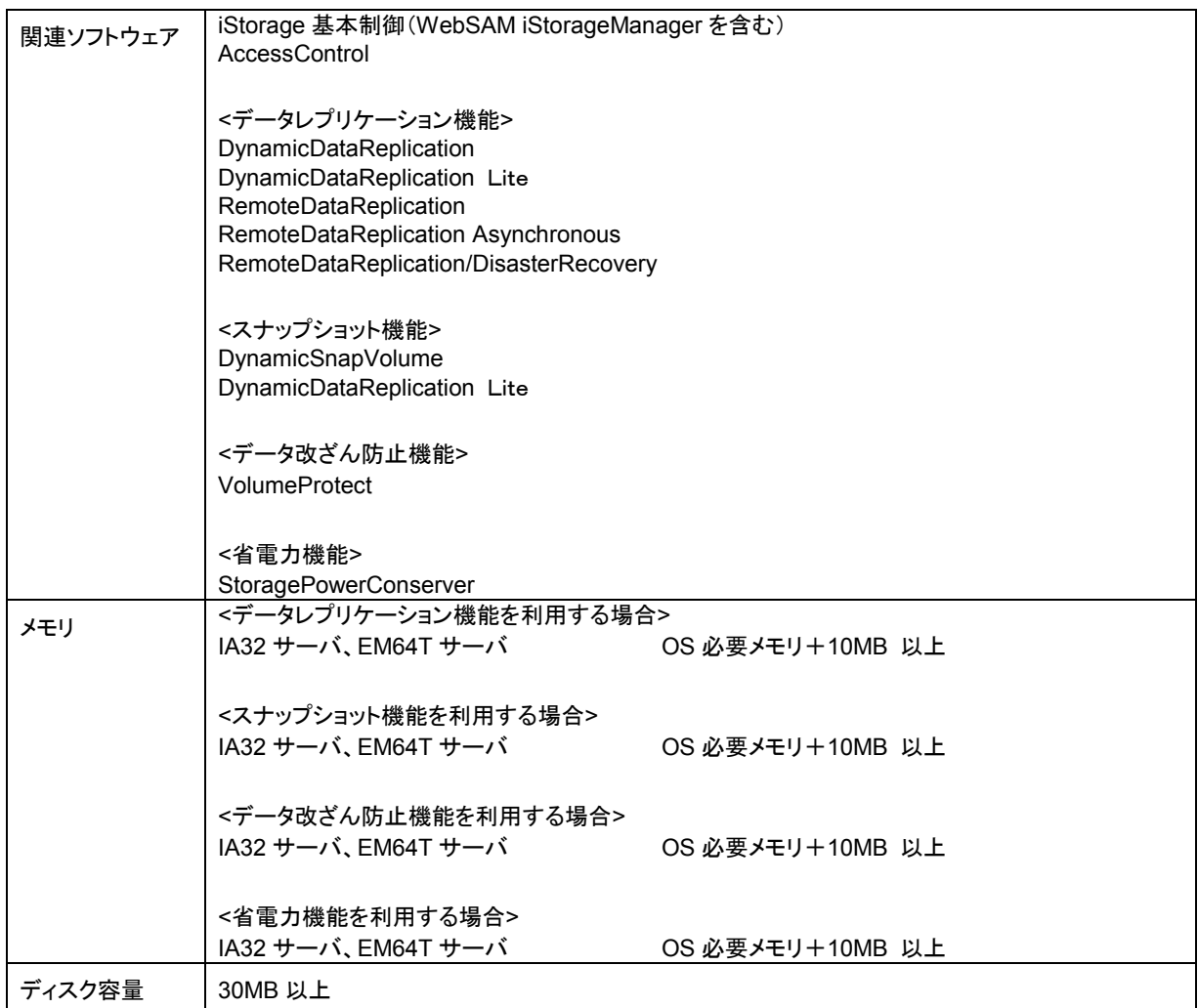

※ VERITAS Volume Manager (VxVM), VERITAS File System (VxFS)に関しては、Linux では、Red Hat Enterprise

Linux に対応しています。

# <span id="page-6-0"></span>1.2 インストールとアンインストール

# <span id="page-6-1"></span>1.2.1 インストール

以下の手順に従って、ControlCommand をインストールします。

ControlCommand をインストールすることにより、以下の機能が利用できます。

 ReplicationControl ReplicationControl/DisasterRecovery **SnapControl ProtectControl PowerControl** NEC Storage Manager Agent Utility

Ver10.3 から、32 ビット版アプリケーションと 64 ビット版アプリケーションの ControlCommand を提 供しています。なお、32 ビット版 ControlCommand をインストール済の環境には、64 ビット版 ControlCommand をインストールできません。64 ビット版 ControlCommand を導入する場合は、事前に 32 ビット版 ControlCommand をアンインストールしてください。

64 ビット版 ControlCommand は、Red Hat Enterprise Linux Version7 以降の対応となります。 Red Hat Enterprise Linux Version6 の場合は、32 ビット版 ControlCommand を利用してください。 <u>⁄9</u> インストールするソフトウェアのバージョンは、サーバに接続されているディスクアレイをサポートして いる必要があります。さらに、ディスクアレイが RemoteDataReplication を構成している場合は、接続先のリ モートのディスクアレイもサポートしている必要があります。 ControlCommand のバージョンは、"rpm -qa | grep iSM" の実行結果から確認できます。 # /bin/rpm -qa | grep iSM iSMccs-X.X.XXX.i386 (32 ビット版の ControlCommand がインストールされた場合) iSMccs-X.X.XXX.x86\_64 (64 ビット版の ControlCommand がインストールされた場合) ※X.X.XXX がバージョンです。

Red Hat Enterprise Linux Version 6/7 以降の環境で 32 ビット版 ControlCommand をご使用の 場合、以下のパッケージを事前にインストールする必要があります。

(1)IA32 の場合

compat-libstdc++-33-XXXX.i686.rpm

(2)EM64T の場合

glibc-XXXX.i686.rpm

nss-softokn-freebl-XXXX.i686.rpm

libgcc-XXXX.i686.rpm

libstdc++-XXXX.i686.rpm

compat-libstdc++-33-XXXX.i686.rpm

libuuid-XXXX.i686.rpm

※glibc-XXXX.i686.rpm と nss-softokn-freebl-XXXX.i686.rpm は依存関係がありますので、以下の

ように同時にインストールしてください。

/bin/rpm –ivh glibc-XXXX.i686.rpm nss-softokn-freebl-XXXX.i686.rpm

Red Hat Enterprise Linux Version 8 以降の環境で 64 ビット版 ControlCommand のみ使用できま

す。ご使用の際は以下のパッケージを事前にインストールする必要があります。

libnsl-XXXX.x86\_64.rpm

パッケージは OS 媒体に含まれています。

 なお、Red Hat Enterprise Linux Version 7 以降の場合には、compat-libstdc++-33-XXXX.i686.rpm は OS 媒体に含まれません。別途 Red Hat 社のダウンロードセンターから入手してください。

※ XXXX は各パッケージのバージョンを示します。

サーバ環境のマスタイメージを作成し、そのマスタイメージを適用して複数のサーバをセットアップする ような方法をお考えの場合、マスタイメージに本ソフトウェアをインストールしないでください。 インストールした場合、本ソフトウェアに含まれる iSM ホスト情報登録エージェントが生成するノード識別 ID(サーバの一意識別子)が同一のマスタイメージを適用したサーバ間で重複し、iSM ホスト情報登録エージェ ントが正常に動作できない場合があります。 マスタイメージに本ソフトウェアをインストールしてしまった場合、そのマスタイメージを適用したサーバで以下の 手順を実施し、ノード識別 ID を再生成する必要があります。 1. ノード識別 ID が格納されているファイルを削除します。 # rm /var/opt/WebSAM/Framework/.WebSAMUMFID 2. iSM ホスト情報登録エージェントを再起動します。

# /sbin/service iSMHostRegisterService restart

- (1) ルート権限でログイン、またはルート権限に切り替えます。
- (2) CD 媒体をサーバにセットします。 CD 媒体を利用できないサーバでは、setup.sh と iSMccs.rpm を別サーバから同じディレクトリにファイル転送して インストールしてください。
- (3) CD 媒体をマウントします。
	- (i) マウントディレクトリを作成 (例:/cdrom)
	- (ii) mount コマンドによりマウント
		- /bin/mount -r /dev/cdrom /cdrom
- (4) setup.sh を実行してインストールします。
	- (i) 「iSMCCS」ディレクトリに移動します。

cd /cdrom/ISMCCS/LINUX

(ii) setup.sh を実行します。

./setup.sh (32 ビット版の ControlCommand をインストールする場合)

./setup64.sh (64 ビット版の ControlCommand をインストールする場合)

(iii) システム起動時の iStorage ホスト情報登録エージェント(iSM Host Information Registration Agent)の 自動起動に関する選択メッセージが表示されます。

メッセージの最後で「Please select [y/n]」と表示されるので、自動起動を行う場合は「y」を、自動起動を行わない場 合は「n」を入力してください。

 $\mathfrak{C}$ システム起動時に 「iStorage ホスト情報登録エージェント」(※1)の自動起動を行うかどうかは、次の内 容に従って選択してください。 ・物理マシンの場合は、「y」を選択してください。 ・仮想マシンの場合は、以下に従って選択してください。 - 仮想マシンでマルチパスを構成(※2)している場合:「y」 - それ以外の場合:「n」 ※1「iStorage ホスト情報登録エージェント」は、サーバとストレージ間の接続情報をストレージに登録するサー ビスです。ストレージ制御ソフトのオンラインアップデートなどで、サーバの I/O パスを片寄せするために使用し ます。なお、本サービスの自動起動設定は後から変更可能です。

※2 Hyper-V 環境で NPIV 機能を利用する場合など、仮想マシンからストレージへの複数パスを認識させる 構成が該当します。

```
\mathfrak{C}setup.sh を実行する際、引数を指定して iStorage ホスト情報登録エージェントの自動起動の設定を
行うことも可能です。この場合、インストール作業中の iStorage ホスト情報登録エージェントの自動起動に関す
る選択メッセージが表示されません。
実行方法は以下となります。
・./setup.sh AutoStart (32 ビット版の ControlCommand をインストールする場合)
・./setup64.sh AutoStart (64 ビット版の ControlCommand をインストールする場合)
 iStorage ホスト情報登録エージェントの自動起動を行います。
・./setup.sh ManualStart (32 ビット版の ControlCommand をインストールする場合)
・./setup64.sh ManualStart (64 ビット版の ControlCommand をインストールする場合)
 iStorage ホスト情報登録エージェントの自動起動を行いません。
```
rpm コマンドを利用してインストールすることも可能です。以下の手順に従ってインストールしてくださ い。なお、rpm コマンドを利用してインストールした場合、「iStorage ホスト情報登録エージェント」は「自動起動 を行う」設定でインストールされます。

- (i) rpm コマンドを実行してインストールします。 ※32 ビット版の ControlCommand をインストールする場合 ・/bin/rpm -ivh /cdrom/ISMCCS/LINUX/iSMccs.rpm ※64 ビット版の ControlCommand をインストールする場合 ・/bin/rpm -ivh /cdrom/ISMCCS/LINUX/iSMccs64.rpm
- (ii) 以下のメッセージが出力されるとインストールは完了です。 Installation completed.
- (5) CD 媒体をアンマウントします。
	- (i) umount コマンドによりアンマウント /bin/umount /cdrom
- (6) iSM ホスト情報登録エージェントを起動します。(必要な場合のみ)

システム起動時に iSM ホスト情報登録エージェントの自動起動を行う設定で ControlCommand をインストール した場合は、以下のいずれかの手順で iSM ホスト情報登録エージェントを起動してください。

- ・ 「2.1.7 iSM ホスト情報登録エージェント」を参照し、iSM ホスト情報登録エージェントを起動する。
- ・ システムを再起動する。

ControlCommnad をインストールした後は、ホスト情報の収集と登録(M シリーズ、A3000、A5000 の FC ポート搭載 ディスクアレイ、SAS ポート搭載ディスクアレイを利用する場合のみ)、およびボリューム対応表の作成を行ってください。 手順については、「2.1 ホスト情報の収集と登録」、「2.2 ボリューム対応表の作成」を参照してください。

ControlCommand をインストールすると、/usr/sbin に各コマンドのシンボリックリンクファイルが作成さ れます。ControlCommand のコマンドを実行する際には、コマンドの検索パスとして/usr/sbin が有効になって いる状態で実行するか、または、コマンド名を/usr/sbin のシンボリックリンクファイル名(絶対パス名)で指定し て実行してください。

### <span id="page-12-0"></span>1.2.2 アンインストール

以下の手順に従って、Linux rpm コマンドを使用して ControlCommand をアンインストールします。

- (1) ルート権限でログイン、またはルート権限に切り替えます。
- (2) ControlCommand のコマンドが起動されているか確認します。 起動されている場合、終了を待ち合わせるか、ControlCommand のコマンドを終了してください。
- (3) rpm コマンドを実行してアンインストールします。

/bin/rpm -e iSMccs

(4) rpm コマンドを実行してアンインストールされていることを確認します。

/bin/rpm -q iSMccs

以下のメッセージが出力されます。

package iSMccs is not installed

なお、"/etc/iSMrpl"、"/opt/iSMrpl/etc"および"/opt/iSMvol/etc"のディレクトリ下にファイルが存在する場合は、ディレクト リおよびその下のファイルは削除されません。

## <span id="page-13-0"></span>1.2.3 アップデート

ControlCommand のソフトウェアをアップデートする場合は、インストールされているソフトウェアを一旦アンインストー ルしたのち、ソフトウェアのインストールを行ってください。

手順は、「1.2.1 インストール」、「1.2.2 アンインストール」を参照してください。

NEC Storage Manager Agent Utility を利用している場合は、NEC Storage Manager Agent Utility を一旦アンインス トールしたのち、ソフトウェアのインストールを行ってください。手順は、Ver9.7 以前の「WebSAM iStorageManager イン ストールガイド」の「8.2.2 アンインストール」及び本書の「1.2.1 インストール」を参照してください。

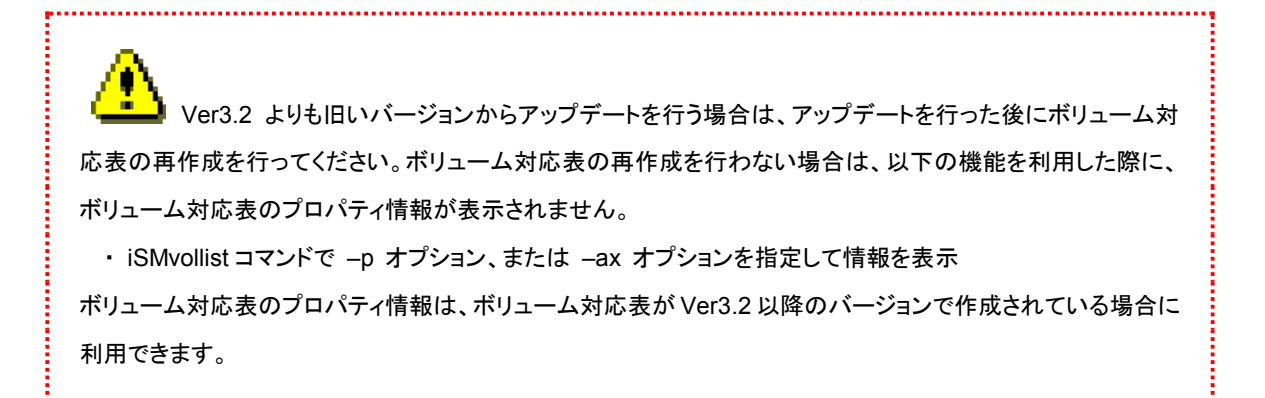

# <span id="page-14-0"></span>第 **2** 章 運用準備

# <span id="page-14-1"></span>2.1 ホスト情報の収集と登録

Mシリーズ、A3000、A5000のFCポート搭載ディスクアレイ、SASポート搭載ディスクアレイを利用する場合は、 ControlCommand に含まれるiSMcc\_hostinfoコマンド(ホスト情報収集コマンド)を利用してホスト情報を収集したのち、 iStorageManagerに対してホスト情報の登録を行ってください。

なお、すでにMシリーズ、A3000、A5000の論理ディスクが業務サーバで認識されている場合に限り、ホスト情報の収集 と登録を1回のコマンドで行うことが可能です。

Mシリーズの初期設定やMシリーズの構成設定で利用する場合は、装置のユーザーズガイド、および、「WebSAM iStorageManagerインストールガイド」の「付録I ホスト情報の収集・登録による構成設定簡易化」も参照してください。

本作業は必須ではありませんが、ホスト情報を収集して登録することにより、以下の操作が可能とな ります。

- ・ ディスクアレイの構成設定において、論理ディスク簡易設定やアクセスコントロールの LD セットの設定を 行う際に、登録したホスト情報を利用して設定を容易に行うことができます。
- ・ iSM クライアントの接続ホスト関連情報一覧画面から、接続ホストとして確認、管理することができます。
- ・ ディスクアレイの無停止アップデートにて、パスの冗長構成確認時に、正確なホスト名を表示できます。 (ホスト情報を登録しない場合は、ホスト名が host0xXX と表示されます。)

なお、論理ディスク簡易設定やアクセスコントロールの設定については、電子マニュアル 「iStorage シリーズ 構成設定の手引(GUI 編)」(IS007)または「iStorage ソフトウェア 構成設定の手引(GUI 編) - M シリーズ」 (IS051)を参照してください。また、iSM クライアントの接続ホスト関連情報一覧画面については、電子マニュア ル 「iStorageManager 利用の手引」(IS050)を参照してください。

u VMware ESXi のホスト情報(ホスト名)をディスクアレイへ登録する場合は、iSMhoststore コマンドを 利用します。詳細な手順については、電子マニュアル「iStorageManager コマンドリファレンス」(IS052)の 「iSMhoststore」を参照してください。

VMware ESXi のホスト情報(ホスト名)をディスクアレイへ登録すると、以下の操作が可能になります。

 ・ディスクアレイの無停止アップデートにて、パスの冗長構成確認時に、正確なホスト名を表示できます。(ホ スト情報を登録しない場合は、ホスト名が host0xXX と表示されます。)

動作環境の条件を満たしていない場合や、動作に際して必要なパッケージやパッチが適用されてい ない業務サーバでは、iSMcc\_hostinfo コマンド(ホスト情報収集コマンド)は動作しません。 また、iSMhoststore コマンド(ホスト情報登録コマンド)によるホスト情報の登録は、M シリーズ、A3000、 A5000 の FC ポート搭載ディスクアレイ、SAS ポート搭載ディスクアレイに対してのみ可能です。

iSMcc\_hostinfo コマンド(ホスト情報収集コマンド)については、電子マニュアル 「ControlCommand コマンドリファレンス」(IS041)を参照してください。 また、iSMhoststore コマンド(ホスト情報登録コマンド)については、電子マニュアル 「iStorageManager コマ ンドリファレンス」(IS052)を参照してください。

## <span id="page-15-0"></span>2.1.1 ホスト情報の収集

業務サーバ上で、コマンドラインから iSMcc\_hostinfo コマンド(ホスト情報収集コマンド)を実行して、ホスト情報を収集し ます。このとき、-export オプションには、ホスト情報の出力先となるファイル(ホスト情報ファイル)を指定します。 なお、iSMcc\_hostinfo コマンドは適切な特権ユーザーで実行してください。

iSMcc\_hostinfo -export */tmp/ServerName*

ホスト情報の収集に成功した場合は、次のように表示されます。

なお、メッセージ中の *aaaa* にはプロセス番号が、*bbbb* には保守用の内部コードが表示されます。

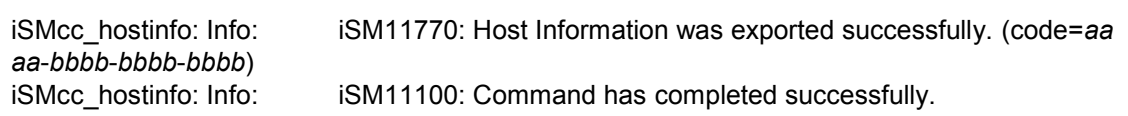

## <span id="page-15-1"></span>2.1.2 ホスト情報ファイルの転送

出力したホスト情報ファイルは、ファイル転送や USB メモリなどを利用して、iStorageManager が動作しているサーバ 上に転送してください。

### <span id="page-16-0"></span>2.1.3 ホスト情報の登録

iStorageManager が動作しているサーバ上で、iSMhoststore コマンド(ホスト情報登録コマンド)を実行して、ホスト情報 を登録します。このとき、-import オプションには業務サーバから転送してきたホスト情報ファイルを指定します。また、 arrayname オプションには、登録対象のディスクアレイのニックネームを指定します。

なお、iSMhoststore コマンドは適切な特権ユーザーで実行してください。

また、ホスト情報の登録を行う際には、登録対象のディスクアレイが iStorageManager から正常に監視されている必要 があります。

iSMhoststore -import */tmp/ServerName* -arrayname *StorageName*

ホスト情報の登録に成功した場合は、次のように表示されます。

iSMhoststore: 002 Host Information was imported successfully. (Disk Array=*StorageName*) iSMhoststore: 001 Command completed successfully.

### <span id="page-16-1"></span>2.1.4 ホスト情報の収集と登録

すでに M シリーズ、A3000、A5000 の論理ディスクが業務サーバで認識されている場合に限り、業務サーバ上で、コマ ンドラインから-store オプションを指定した iSMcc\_hostinfo コマンド(ホスト情報収集コマンド)を実行できます。この場合、 1 回のコマンドにより、ホスト情報を収集し、これを論理ディスクを経由して、ディスクアレイに登録します。

なお、iSMcc\_hostinfo コマンドは適切な特権ユーザーで実行してください。

iSMcc\_hostinfo -store

ホスト情報の収集に成功した場合は、次のように表示されます。

なお、メッセージ中の *aaaa* にはプロセス番号が、*bbbb* には保守用の内部コードが表示されます。

iSMcc\_hostinfo: Info: iSM11770: Host Information was exported successfully. (Disk Array=*StorageName* ) (code=aaaa-bbbb-bbbb-bbbb) iSMcc\_hostinfo: Info: iSM11100: Command has completed successfully.

### <span id="page-17-0"></span>2.1.5 ホスト情報の登録確認

iSM クライアントの接続ホスト関連情報一覧画面で、ホスト情報の登録が完了した業務サーバが、接続ホストとして表示 されていることを確認します。また、そのホスト情報を右クリックして「プロパティ」を選択し、接続ホスト詳細情報画面を開き ます。この接続ホスト詳細情報画面で以下を確認してください。

- 「HBA 一覧」に、その業務サーバのホストバスアダプタの FC ポート情報(WWNN、WWPN)、または SAS ポート 情報(WWPN)が表示されていることを確認してください。
- 「ディスクアレイ側ポート」には、「HBA 一覧」で選択した FC ポート情報、または SAS ポート情報に対応するディス クアレイ側のポート情報が表示されることを確認してください。

なお、iSM クライアントの画面の詳細については、電子マニュアル 「iStorageManager 利用の手引」(IS050)を参照し てください。

ホスト情報が正しく登録されていない場合は、ディスクアレイの構成設定の操作において、以下のよう な現象が発生しますので注意してください。

- ・ 論理ディスク簡易設定(「論理ディスク簡易設定」画面)で「ホストの指定」にホストが表示されません。
- ・ アクセスコントロールの LD セットとパス情報のリンク設定(「パス情報とのリンク」画面)で、パス情報選択 域の「ホスト」にホストが表示されません。

接続ホスト詳細情報画面の「ディスクアレイ側ポート」にディスクアレイのポート情報が表示されない場 合は、その業務サーバでホスト情報を収集した際に、以下の状態になっていたことが原因として考えられます。 ・ ディスクアレイと業務サーバが FC ケーブル、または SAS ケーブルで正しく接続されていなかった。

・ 業務サーバからディスクアレイの論理ディスクが正しく認識できていなかった。

この場合は、ディスクアレイと業務サーバが FC ケーブル、または SAS ケーブルで接続され、業務サーバから 論理ディスクが認識できている状態で、「2.1.1 ホスト情報の収集」、「2.1.2 ホスト情報ファイルの転送」、 「2.1.3 ホスト情報の登録」あるいは、「2.1.4 ホスト情報の収集と登録」、および「2.1.5 ホスト情報の登録確 認」の手順を再度、行ってください。

 $^\circledR$ クラスタを構成しているサーバなど、複数の IP アドレスが業務サーバに設定されている場合、 iSMcc\_hostinfo コマンドで収集されるサーバの IP アドレスは、OS から優先的に返却される IP アドレスになり ます。

iSM クライアントの接続ホスト関連情報一覧画面で、サーバの IP アドレスが意図した IP アドレスになっていな い場合は、以下の手順により、別の IP アドレスで登録し直すことができます。

なお、ホスト情報ファイルの詳細については、電子マニュアル 「iStorageManager コマンドリファレンス」 (IS052)を参照してください。

- 1. 業務サーバで出力したホスト情報ファイルを、テキストエディタなどを利用して編集します。 ホスト情報ファイルに記述されている IP アドレス(項目名"IPAddress")の値を、登録したい IP アドレスの 値に更新してください。
- 2. iSMhoststore コマンドを実行して、更新したホスト情報ファイルを再登録します。
- 3. iSM クライアントの接続ホスト関連情報一覧画面で、IP アドレスが更新されていることを確認します。

## <span id="page-19-0"></span>2.1.6 iSM ホストエージェントサービス

iSM ホストエージェントサービスは iSMcc\_hostinfo コマンド(ホスト情報収集コマンド)を利用して、定期 的にホスト情報を自動的に登録する機能を持つサービスです。また、以下の機能を提供します。

・ユーザーが設定した間隔によって、定期的にホスト情報を接続されているディスクアレイに登録します。

ホスト情報を定期的に登録できるようにするため、crontab サービスが起動している必要があります。 業務サーバ上で iStorage の論理ディスク(LD)を使用する構成が構築済みの場合は、cron サービスを削除して も運用上の支障はありません。ただし、cron を削除後、業務サーバに関して次のような構成変更が行われた場 合は、iStorage に登録されたホスト情報と実際のホスト情報が不一致の状態になります。

- 1. 業務サーバのホスト名を変更
- 2. 業務サーバの IP アドレスを変更
- 3. 業務サーバに LD を割り当てる iStorage 装置を変更
- 4. 業務サーバ側の FC または SAS の HBA を交換
- 5. 業務サーバと接続する iStorage 装置側の接続ポートを変更
- この場合は、当該サーバ上で「iSMcc\_hostinfo -store」を実行し、ホスト情報を再登録してください。

LD セットをセキュアモードにしている場合、FC 接続を経由したホスト情報の自動収集・更新はできま せん。iSM ホストエージェントサービスを有効化すると、iSM11719、iSM11720 が出力されます。メッセージの出 力を抑止するため、iSM ホストエージェントサービスの無効化を推奨いたします。

iSM ホストエージェントサービスの動作において、ホスト情報の収集に失敗している場合、「iSM11789: Failed to make device list.」のメッセージが OS 側のログに出力されます。 ■出力先 ・syslog (messages ファイル等) 下記のいずれかに該当する場合は、ホスト情報を収集できない環境であるため、 無視いただいて構わないエラーとなります。 ・該当のサーバで iStorage と FC 接続されていない。 (iSCSI 経由で iStorage を利用しており、FC 接続は利用していない場合を含む。) ・iStorage が接続されていない FC コントローラ(HBA)がある。 ・仮想環境のゲスト OS で利用している。 なお、上述いたしました条件に該当する場合、iSM ホストエージェントサービスを停止(無効化)させる事によっ て、エラーを抑止いただくことが可能です。iSM ホストエージェントサービスを停止(無効化)していても、障害調 査のために iSMvolgather コマンドで情報採取する際に、iSM11789 のメッセージが出力される場合があります。 このメッセージは障害調査のための iSMcc\_hostinfo コマンドの試行によるものですので、無視してください。 

 iSM ホストエージェントサービスはデフォルトに 24 時間の間隔でホスト情報を登録しますが、以下の手順で、登録の間隔 が変更できます。

- (1) root 権限でログインします。
- (2) vi で/etc/iSMrpl/HostAgent.ini を開きます。

【形式】

# で始まる行はコメントとして扱います。

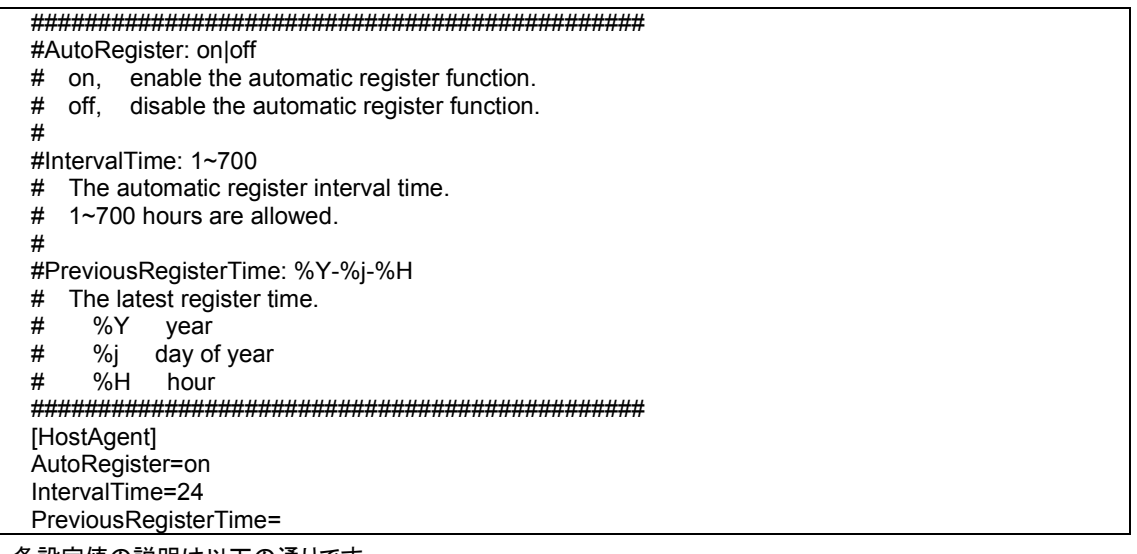

各設定値の説明は以下の通りです。

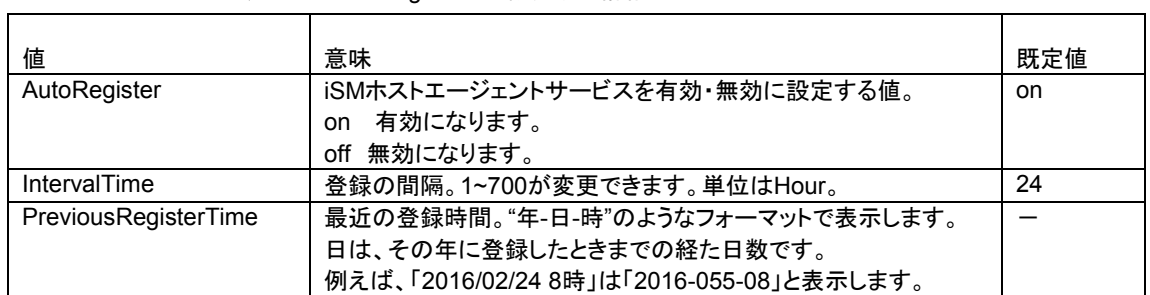

#### 表2-1 HostAgent.iniで設定する情報

- (3) IntervalTime の値を変更します。
- (4) PreviousRegisterTime の値があれば、値を削除します。
- (5) 変更を保存します。

登録の間隔を変更した後、次の正時に、ホスト情報を一回目登録します。それ以後、設定した間隔で 登録します。

iSM ホストエージェントサービスは、以下の契機でホスト情報を収集し、接続されているディスクアレイ

に登録します。

- 1、インストールした後の次の正時。
- 2、登録の間隔を変更した後の次の正時。
- 3、設定している間隔に達した場合。
- 4、設定している間隔を超えた場合。

VMware ESXi 上の仮想マシンに NEC Storage Manager Agent Utility を導入した場合は、iSM ホストエージェントサービスを停止する必要があります。

以下の手順にて、ホスト情報の自動的に登録する機能は停止できます。

- (1) root 権限でログインします。
- (2) vi で/etc/iSMrpl/HostAgent.ini を開けます。
- (3) AutoRegister の値を"off"に変更します。
- (4) 変更を保存します。

なお、ホスト情報の収集とディスクアレイへの登録を自動的に行わない場合は、iSM ホストエージェントサー ビスを停止した状態で運用することができます。

### <span id="page-22-0"></span>2.1.7 iSM ホスト情報登録エージェント

iSM ホスト情報登録エージェントはホストとストレージ間の構成情報をストレージに登録する

機能を持つサービスです。

以下に示すマルチパスソフトウェアが稼動している場合に、マルチパスソフトウェアによるパス多重化の状態も 登録します。

- ・ StoragePathSavior 5.0.0 for Linux 以降
- Device Mapper Multipath(以下 dm-multipath: OS 標準のマルチパスソフト)

dm-multipath を利用する場合、デバイス名のエイリアスには 英数字、"-"(ハイフン)、 "\_"(アンダースコア)、"."(ドット)、":"(コロン)のみ利用できます。

Π ■物理互換の Raw Device Mapping(\*1)で iStorage のディスクを接続しているハイパーバイザー(\*2)上の 仮想マシンでは、iStorage ホスト情報登録エージェントを停止する必要があります。 (\*1) Microsoft Hyper-V ではパススルーディスクと呼称される機能です (\*2) VMware ESXi や Microsoft Hyper-V、Linux KVM などが該当します 以下の手順を実行してください。 1. iStorage ホスト情報登録エージェントの自動起動を無効化します。

- # /sbin/chkconfig iSMHostRegisterService off
- 2. iStorage ホスト情報登録エージェントを停止します。
- # /sbin/service iSMHostRegisterService stop

- 3. 以下のコマンドを実行します。
- # /sbin/iSMHostRegisterService -s all

#### 【動作環境】

「iSM ホスト情報登録エージェント」のサポート環境は次の通りです。

#### **Red Hat Enterprise Linux Version 9**

・Red Hat Enterprise Linux 9.1(EM64T) 以降

#### **Red Hat Enterprise Linux Version 8**

・Red Hat Enterprise Linux 8.1(EM64T) 以降

#### **Red Hat Enterprise Linux Version 7**

・Red Hat Enterprise Linux 7.1(EM64T) 以降

#### **Red Hat Enterprise Linux Version 6**

・Red Hat Enterprise Linux 6.1(IA32/EM64T) 以降

上記以外の OS は本サービスのサポート対象外です。

Red Hat Enterprise Linux 8 以前の場合、service コマンドで「iSM ホスト情報登録エージェント」のサービス を停止後、chkconfig コマンドで「iSM ホスト情報登録エージェント」を指定して、サービスモードを「on」から 「off」に変更してください。

# service iSMHostRegisterService stop Stopping iSMHostRegisterService :  $[OK]$ # chkconfig iSMHostRegisterService off chkconfig --list iSMHostRegisterService iSMHostRegisterService 0:off 1:off 2:off 3:off 4:off 5:off 6:off

Red Hat Enterprise Linux 9 以降の場合、systemctl コマンドでサービスモードを「disabled」に変更してくだ

さい。

# systemctl disable iSMHostRegisterService Removed "/etc/systemd/system/multi-user.target.wants/iSMHostRegisterService.service".

# systemctl status iSMHostRegisterService

○ iSMHostRegisterService.service - iSM Host Register Service

 Loaded: loaded (/usr/lib/systemd/system/iSMHostRegisterService.service; disabled; vendor preset: disabled)

Active: inactive (dead)

「ControlCommand」/「NEC Storage Manager Agent Utility」をインストール後、Red Hat Enterprise Linux 8 以前の場合、service コマンドで「iSM ホスト情報登録エージェント」のサービスを開始してください。その後、service コマンドでサービスが開始されていることを確認してください。

# service iSMHostRegisterService start # service iSMHostRegisterService status iSMHostRegisterService is running

Red Hat Enterprise Linux 9 以降の場合、systemctl コマンドで「iSM ホスト情報登録エージェント」のサービスを 開始してください。その後、サービスが開始されていることを確認してください。

# systemctl start iSMHostRegisterService # systemctl status iSMHostRegisterService ● iSMHostRegisterService.service - iSM Host Register Service Loaded: loaded (/usr/lib/systemd/system/iSMHostRegisterService.service; enabled; vendor preset: disabled) Active: active (running) since Thu 2023-11-02 05:27:20 EDT; 6s ago Process: 2486 ExecStart=/opt/iSMvol/sbin/RHEL/iSMHostRegisterService.nowrap (code=exited, status=0/SUCCESS) Main PID: 2487 (iSMHostRegister) Tasks: 3 (limit: 48749) Memory: 548.0K CPU: 10ms CGroup: /system.slice/iSMHostRegisterService.service mq2487 /opt/iSMvol/sbin/RHEL/iSMHostRegisterService.nowrap 11 月 02 05:27:20 localhost.localdomain systemd[1]: Starting iSM Host Register Service... 11 月 02 05:27:20 localhost.localdomain systemd[1]: Started iSM Host Register Service.

なお、iStorage ホスト情報登録エージェントの自動起動に関する設定は変更することが可能です。変更する場合 は下記を実行してください。

Red Hat Enterprise Linux 8 以前の場合

・システム再起動時の iSM ホスト情報登録エージェントの自動起動を行う場合

chkconfig コマンドで「iSM ホスト情報登録エージェント」を指定して、サービスモードを「off」から「on」に変更し

てください。

# chkconfig iSMHostRegisterService on chkconfig --list iSMHostRegisterService iSMHostRegisterService 0:off 1:off 2:on 3:on 4:on 5:on 6:off

・システム再起動時の iSM ホスト情報登録エージェントの自動起動を行わない場合

chkconfig コマンドで「iSM ホスト情報登録エージェント」を指定して、サービスモードを「on」から「off」に変更し

てください。

# chkconfig iSMHostRegisterService off chkconfig --list iSMHostRegisterService iSMHostRegisterService 0:off 1:off 2:off 3:off 4:off 5:off 6:off Red Hat Enterprise Linux 9 以降の場合

・システム再起動時の iSM ホスト情報登録エージェントの自動起動を行う場合

# systemctl enable iSMHostRegisterService

Created symlink /etc/systemd/system/multi-user.target.wants/iSMHostRegisterService.service  $\rightarrow$  /usr/lib/systemd/system/iSMHostRegisterService.service.

# systemctl status iSMHostRegisterService

○ iSMHostRegisterService.service - iSM Host Register Service

Loaded: loaded (/usr/lib/systemd/system/iSMHostRegisterService.service; enabled; vendor preset: disabled)

Active: inactive (dead) since Thu 2023-11-02 05:42:43 EDT; 18s ago

・システム再起動時の iSM ホスト情報登録エージェントの自動起動を行わない場合

# systemctl disable iSMHostRegisterService Removed "/etc/systemd/system/multi-user.target.wants/iSMHostRegisterService.service".

# systemctl status iSMHostRegisterService

○ iSMHostRegisterService.service - iSM Host Register Service

Loaded: loaded (/usr/lib/systemd/system/iSMHostRegisterService.service; disabled; vendor preset: disabled) Active: inactive (dead)

ホストとストレージ間の構成情報を登録することができるストレージは、iStorage M シリーズ、A3000、 A5000 です。 

iSM ホスト情報登録エージェントは、以下の契機でホストとストレージ間の構成情報を収集し、スト レージに登録します。

・iSM ホスト情報登録エージェントサービスの開始時

・1 分に 1 回構成情報を確認し、その構成情報に変更がある時

・構成情報に変更がない場合でも 10 分に 1 回は必ず登録

 なお、ホストとストレージ間の構成情報の収集とストレージへの登録を自動的に行う必要がない場 合は、iSM ホスト情報登録エージェントを停止した状態で運用することができます。

# <span id="page-26-0"></span>2.2 ボリューム対応表の作成

ボリューム対応表の作成は、ディスクアレイ上に構築した論理ディスクが、サーバの OS にディスクデ バイスとして認識されている状態で行ってください。

ControlCommandの機能を利用する前には、iStorageManagerとの連携運用を行う場合を除いて、あらかじめボ リューム対応表を作成しなければなりません。ボリューム対応表の作成は、iSMvollistコマンド(ボリューム表示コマンド)の –r オプションを指定して実行します。iSMvollistコマンドは適切な特権ユーザーで実行してください。

なお、ボリューム対応表の作成や更新を行うサーバ上でiStorageManagerが動作している場合は、iStorageManager を一旦、停止する必要があります。

iSMvollist -r

ボリューム対応表の作成に成功した場合は、次のように表示されます。

iSM11100: Command has completed successfully.

ボリューム対応表の作成に失敗した場合は、ControlCommandの機能は利用できません。エラーメッセージの内容に より原因を究明後、ボリューム対応表の作成を行ってください。メッセージの詳細については、電子マニュアル 「iStorageManager メッセージハンドブック」(IS010) を参照してください。

ボリューム対応表を正常に作成した後は、ボリューム対応表に登録された情報を表示して、利用する論理ディスク、お よび、それぞれの論理ディスクに対応するスペシャルファイルが登録されていることを確認してください。ボリューム対応表 に登録された情報を表示する場合は、iSMvollistコマンドの –l オプションを指定して実行します。

iSMvollist -l

なお、サーバ起動時には、ボリューム対応表を作成/更新する必要があります。

また、ボリューム対応表を正常に作成した以降でも、次の場合にはボリューム対応表を再作成し更新する必要がありま す。ボリューム対応表の更新を行わなかった場合は、ControlCommand のコマンド実行時に異常や不整合が発生する可 能性があります。

- ディスクアレイの設定変更(ディスクアレイ名・論理ディスク名・利用形式)
- アクセスコントロールの設定/変更
- 論理ディスクの追加/変更/削除
- スナップショットの世代(SV)の追加/削除
- **リンクボリューム(LV)の構築**
- コントロールボリュームの追加/変更/削除(コントロールボリューム利用時のみ)
- RemoteDataReplication により接続されるディスクアレイの追加、削除
- ディスクアレイとサーバの間の接続構成(パス)の変更

RemoteDataReplication を構成しているリモート側の相手ディスクアレイの設定変更(ディスクアレイ 名・論理ディスク名・利用形式)を行った場合も、ボリューム対応表を再作成して更新してください。なお、ボ リューム対応表の作成や更新は、ディスクアレイ間のリンクパスの状態が正常な状態で行ってください。

インストール時の設定により、ボリューム対応表は、サーバ起動時に自動的に作成/更新されます。 ボリューム対応表の作成/更新をサーバ起動時には行わないよう設定を変更したい場合は、ご使用の OS に 応じて以下のように変更してから運用してください。 ・Red Hat Enterprise Linux 8 以前の場合 インストール時に作成された rc ファイルの名前を以下のように変更してください。 ランレベル 2 インストール時のファイル名 /etc/rc.d/rc2.d/S90iSMrpl\_setsystem 自動作成しない場合のファイル名 /etc/rc.d/rc2.d/s90iSMrpl\_setsystem ランレベル 3 インストール時のファイル名 /etc/rc.d/rc3.d/S90iSMrpl\_setsystem 自動作成しない場合のファイル名 /etc/rc.d/rc3.d/s90iSMrpl\_setsystem ランレベル 4 インストール時のファイル名 /etc/rc.d/rc4.d/S90iSMrpl\_setsystem 自動作成しない場合のファイル名 /etc/rc.d/rc4.d/s90iSMrpl\_setsystem ランレベル 5 インストール時のファイル名 /etc/rc.d/rc5.d/S90iSMrpl\_setsystem 自動作成しない場合のファイル名 /etc/rc.d/rc5.d/s90iSMrpl\_setsystem ・Red Hat Enterprise Linux 9 以降の場合 自動作成する場合のコマンド systemctl enable iSMrpl\_setsystem 自動作成しない場合のコマンド systemctl stop iSMrpl\_setsystem systemctl disable iSMrpl\_setsystem インストール時にボリューム対応表はサーバ起動時に自動的に作成/更新を設定しました。

# <span id="page-28-0"></span>2.3 コントロールボリュームの設定

ReplicationControl/DisasterRecovery、SnapControl、ProtectControl、またはPowerControlの機能を利用して運用 を行う場合は、コントロールボリュームの登録が必須です。

なお、コントロールボリュームに関しては、ご利用になっている各機能の電子マニュアル 「データレプリケーション利用 の手引 導入・運用(Linux)編」(IS020)、「スナップショット利用の手引 導入・運用(Linux)編」(IS035)、「データ改ざん防 止機能利用の手引」(IS040)、または「省電力機能利用の手引」(IS042)を参照してください。

レプリケーションボリューム(RV)やスナップショット機能のベースボリューム(BV)、リンクボリューム (LV)は、運用中に Not Ready 状態になりますので、コントロールボリュームとして登録できません。 また、コントロールボリュームとして構築した論理ディスクは、レプリケーションボリューム(RV)としてペア設定 しないでください。

以下のディスクアレイでは、コントロールボリュームとして構築した論理ディスクの用途(属性)を識別 することができます。 iStorage M シリーズ、A3000、A5000 コントロールボリュームの用途(属性)が識別できる、これらのディスクアレイに対しては、iSM クライアントなど で論理ディスクの情報を表示した際に、論理ディスクの用途(属性)としてコントロールボリュームであることを 示す識別情報が表示されます。

コントロールボリュームの設定方法は、以下に示すとおり、ディスクアレイの機能により異なります。

# <span id="page-28-1"></span>2.3.1 コントロールボリュームの属性が識別できるディスクアレイ

コントロールボリュームとして構築した論理ディスクが、サーバの OS にディスクデバイスとして認識されている状態で、 ボリューム対応表の作成、または更新を行ってください。サーバに接続されている論理ディスクの中から、コントロールボ リュームの属性を識別し、ボリューム対応表に自動登録します。

なお、ボリューム対応表の作成、または更新については、「2.2 ボリューム対応表の作成」を参照してください。

ボリューム対応表の更新が完了した後は、コントロールボリュームがボリューム対応表に正しく登録されているか、コン トロールボリュームの一覧を表示して確認してください。

iSMvollist -ctl

### <span id="page-29-0"></span>2.3.2 上記以外のディスクアレイ

サーバに接続されている論理ディスクの中からコントロールボリュームとして使用するボリュームを選択し、そのボリュー ムのディスクアレイ名と論理ディスク番号を、サーバ上のコントロールボリューム定義ファイルに記述して定義する必要が あります。

#### 【コントロールボリューム定義ファイルの位置と名称】

/etc/iSMrpl/ctlvol.conf

【形式】

当該サーバで使用するすべてのコントロールボリュームについて、各コントロールボリュームに対応する論 理ディスク番号とディスクアレイ名を、改行で区切って 1 行に 1 つずつ記述します。また、各行に記述する論理 ディスク番号は、16 進数で記述し、論理ディスク番号と、ディスクアレイ名の間は、空白またはタブ文字で区 切って記述します。各行のシャープ(#)文字以降は、コメントと見なされ無視されます。

記述例を以下に示します。

# ControlVolumes<br># LDN Disk Ar # LDN Disk Array Name<br>000a LOCAL ARRAY LOCAL ARRAY

#### 規則

- ・ 行の 1 カラム目から記述します。
- ・ 改行をレコードの区切りとします。
- ・ 1レコードに記述できる文字数は半角 1024 文字以内です。
- ・ 1レコードに 1 つのコントロールボリュームを記述します。
- ・ シャープ(#)以降は、そのレコードの終わりまでコメントとみなされます。

コントロールボリューム定義ファイルにコントロールボリュームを指定した後は、ボリューム対応表を更新して設定を反 映します。ボリューム対応表の作成、および更新については、「2.2 ボリューム対応表の作成」を参照してください。

ボリューム対応表の更新が完了した後は、コントロールボリューム定義ファイルの設定がボリューム対応表に正しく登 録されているか、コントロールボリュームの一覧を表示して確認してください。

iSMvollist -ctl

# <span id="page-30-0"></span>2.4 環境変数の設定

環境変数を利用して、コマンド実行時の各種動作を設定することができます。環境変数の詳細については、電子マニュ アル 「ControlCommand コマンドリファレンス」(IS041) を参照してください。

ControlCommand では、障害発生等に備えてコマンド実行時の運用トレース(ログ)を以下のディレク トリ下に出力します。この運用トレースは、標準出力/標準エラー出力/syslog/コマンドトレースに出力され たメッセージと、詳細な内部情報が記録されるファイルであり、障害が発生した際の重要な解析資料になりま す。

/opt/iSMrpl/etc/trace

運用トレースの出力量(ファイルサイズ)、保存される量や期間は、コマンドの実行頻度等に依存して変動しま すが、以下の環境変数を指定することにより、任意に設定することができます。

RPLLOGFILENUM

保存するログファイルの最大個数を指定します。

本環境変数を指定しない場合は、最大 10 個のログファイルを順次利用します。

RPLLOGFILEMAXSIZE

保存するログファイル1個あたりの最大サイズをキロバイト単位で指定します。

本環境変数を指定しない場合は、1 つのログファイルが 400 キロバイト程度になります。

なお、障害発生時の情報採取については、ご利用になっている各機能の電子マニュアル 「データレプリケー ション利用の手引 導入・運用(Linux)編」(IS020)、「スナップショット利用の手引 導入・運用(Linux)編」 (IS035)、「データ改ざん防止機能利用の手引」(IS040)、または「省電力機能利用の手引」(IS042)を参照し てください。

RemoteDataReplication を構成するディスクアレイ間の回線に低速回線(低速度の回線や帯域保証 のない回線)を用いる場合は、回線品質の不良や帯域の減少による遅延や性能低下などによって、ディスクア レイ間のリンクパスに回線異常が発生することがあります。このような状態が発生すると、 RemoteDataReplication のペアを操作する本ソフトウェアのコマンドが異常終了する場合があります。 このため、低速回線を用いて運用する場合は、リンクパスの回線異常に対するリトライ制御について、各種動 作設定を行っておく必要があります。 低速回線の利用については、電子マニュアル「データレプリケーション利用の手引 機能編」(IS015)を参照し てください。また、リンクパスの回線異常に対するリトライ制御の動作設定については、「ControlCommand コ マンドリファレンス」(IS041)を参照してください。

<u>/C</u> Ver2.1 以前のバージョンの ReplicationControl では、環境変数 RPLLOG で指定される日数分のロ グデータを 1 つのログファイルに保存していましたが、従来のこの方式は、以下の理由により推奨しません。

・ コマンドの実行頻度に比例して、保存されるログファイルのサイズは大きくなります。

・ 日付が変わった最初のコマンド実行時に、保存期間外となる 1 日分のログを削除します。

・ 削除する 1 日分のログデータが多い場合には、ログデータの削除に時間を要します。

したがって、環境変数 RPLLOG を利用している場合は、上記の環境変数 RPLLOGFILENUM、 RPLLOGFILEMAXSIZE の設定に変更して運用することを推奨します。

Ver3.4 以降のバージョンの SnapControl では、iStorageManager 連携運用において通信で使用す るポート番号の既定値を 8060 番に変更しました。iStorageManager 連携運用を行う際には、 iStorageManager 側の環境設定(スナップショット管理で使用するポート番号)を確認し、同じポート番号を使 用して運用してください。